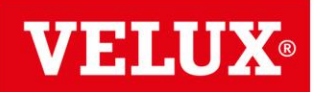

# **JAK DZIAŁA WIDGET I JAKIE SĄ KORZYŚCI**

### **1. Q: Co to jest widget?**

Dzięki widgetowi gotowa, zweryfikowana treść o produktach i rozwiązaniach VELUX będzie automatycznie widoczna na stronie Partnera. Widget może mieć postać banneru lub artykułu o ofercie. Po umieszczeniu kodu widgetu na stronie Partnera, automatycznie wyświetla się taka treść, jaka jest zaszyta w danym kodzie.

#### **2. Q: Jaki mam wpływ na to, co będzie się wyświetlać?**

A: Przedstawiciel Handlowy VELUX podczas wizyty pokaże komplet kreacji, spośród których będzie możliwość wyboru konkretnej wizualizacji. Rekomendujemy wybór co najmniej jednego banneru produktowego lub promocyjnego na stronę główną oraz artykułu na podstronę dedykowaną ofercie VELUX. Jeśli Partner posiada podstronę z promocjami, to banner promocyjny można umieścić właśnie tam.

#### **3. Q: Czy po wklejeniu kodu mogę zmienić kreację na inną?**

Partner może zmienić zdanie i poprosić przedstawiciela handlowego VELUX o zmianę wyświetlanej kreacji.

#### **4. Q: Kiedy na mojej stronie będzie widać treść o VELUX?**

A: Jak tylko zostanie podpięty kod w strukturę strony, treść powinna zostać wyświetlona. Jest to proces automatyczny i nie potrzebuje dodatkowego włączenia z zewnątrz.

#### **5. Czy mogę w każdej chwili wyłączyć widget?**

A: Tak, w każdej chwili można usunąć kod ze swojej strony.

### **6. Q: Gdzie znajdę instrukcję jak umieścić widget na stronie?**

A: Instrukcja zostanie wysłana do Partnera w tym samym mailu, w którym zostanie przysłany kod wybranego widgetu.

### **7. Q: Co mi to da, że umieszczę widgety na mojej stronie?**

A: Umieszczenie widgetów pozwoli na kompleksową prezentację aktualnej oferty i informacji o promocjach VELUX. Dzięki temu Partner będzie postrzegany bardziej profesjonalnie przez klientów, będzie przyciągał większy ruch klientów, którzy poszukują hurtowni i oferty w Internecie. W rezultacie będzie to wpływało na zwiększenie ilości klientów i wzrost sprzedaży.

[Treść aktualizowana jest zdalnie, automatycznie, więc bez wysiłku po stronie Partnera będzie on posiadał na](mailto:wsparciesprzedazy@velux.pl)  swoich podstronach zawsze aktualne treści o oferowanych rozwiązaniach VELUX. To znaczna oszczędność czasu i pieniędzy, które trzeba by płacić za aktualizację treści.

Dystrybutor zadał Ci pytanie, na które nie odnalazłeś odpowiedzi w tym pliku?

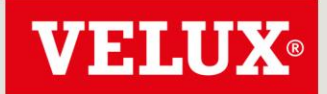

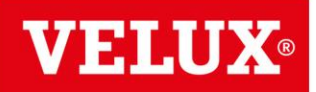

#### **8. Q: Skąd będę wiedział, że to widget daje mi jakąś wartość, sprawdza się?**

A: Skuteczność prezentacji internetowej najprościej mierzyć poprzez obserwację, czy zwiększa się ruch na stronie i ile czasu spędzają na niej klienci. Możliwość takiego pomiaru daje Google Analytics. Większy ruch i dłuższy czas świadczą o tym, że strona Partnera jest widoczna w Internecie i zawiera interesujące treści.

#### **9. Q: Co jeszcze oprócz umieszczenia widgetów powinienem zrobić na swojej stronie?**

A: Proces optymalizacji strony powinien być procesem ciągłym.

W pierwszej kolejności należy zadbać o jasną nawigację na stronie, z czytelną informacją o adresie i numerze telefonu do firmy, o produktach i usługach oferowanych przez firmę.

Dobrą praktyką jest umieszczanie na stronie przykładów zrealizowanych obiektów jako referencji i/lub opinii klientów o firmie.

Dobrze, jeśli na stronie funkcjonuje formularz kontaktowy, który jest na bieżąco obsługiwany, a Klienci otrzymują informacje zwrotną.

[Optymalizacji strony można także dokonywać pod kątem technicznym, wykupienie certyfikatu bezpieczeństwa SSL,](mailto:wsparciesprzedazy@velux.pl)  podłączenie do strony Google Analytics i aktywne śledzenie ruchu użytkowników może przynieść pozytywne efekty.

W obecnych czasach niezbędne jest także dostosowanie strony pod ruch mobilny, gdyż już średnio 50 –60% internautów w ten sposób korzysta z Internetu.

#### 10. **Q: Jakie aktualizacje treści widgetów przewiduje VELUX?**

A: Raz wklejony kod pozostaje bez zmian, aktualizacji podlegać będzie emitowana treść. Dzięki temu rozwiązaniu banery promocyjne czy elementy oferty będą zawsze aktualne. VELUX będzie informował Partnerów o aktualizacjach treści.

#### **11. Q: Czy istnieje możliwość ingerencji Partnera w treść widgetu, aby umieścił w nim swoje realizacje?**

A: Klient nie ma możliwości edycji kodu. Do Klienta wysyłany jest kod, który umożliwia zdalne wyświetlanie przez nas treści, z linkami do velux.pl lub strony z promocją VELUX lub bez linków.

Dystrybutor zadał Ci pytanie, na które nie odnalazłeś odpowiedzi w tym pliku?

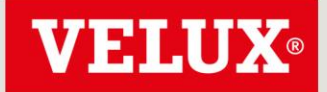

# Poznaj odpowiedzi na najczęściej zadawane pytania dotyczące widgetów VELUX oraz budowy stron www z nasza pomoca.

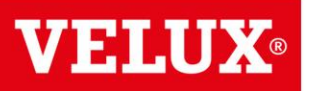

#### **12. Q: Czy treści wewnątrz widgetu będą pozycjonowane w Google?**

**A:** Jeśli Partner umieści widget na dedykowanej podstronie swojego serwisu, używając w URL tej strony odpowiednich słów kluczowych, Google zaindeksuje tą konkretną podstronę, na przykład**: [www.nazwastrony.pl/oferta/okna-dachowe/okna-dachowe-velux.](http://www.nazwastrony.pl/oferta/okna-dachowe/okna-dachowe-velux)** Partner powinien stworzyć unikalny tytuł strony z ofertą VELUX. Tag <title> mówi zarówno użytkownikom, jak i wyszukiwarkom, jaki jest temat danej strony. Nadal także, na stronie będą dostępne standardowe elementy strony Partnera, jak nagłówek, stopka. Warto użyć także metatagu "description (opisu)". Dodanie metatagu opisu do każdej ze stron to dobra taktyka, gdyż metatag strony dostarcza Google i innym wyszukiwarkom streszczenie zawartości strony. Na tytuł strony może składać się wyrażenie lub kilka słów, natomiast metatagiem opisu strony mogą być: zdanie, dwa zdania lub nawet krótki akapit. Te podstawowe elementy przyczynią się do pozycjonowania strony. Wstawienie widgetu z treścią, może także zwiększyć czas przebywania na stronie użytkowników, którzy zapoznają się z ofertą, przez co ich średni czas przebywania na naszej stronie wzrasta. Jest to istotny parametr przy pozycjonowaniu stron przez Google. Jednakże, Google nie zaindeksuje dynamicznego contentu, jakim jest widget i nie odczyta, tego, co ukryte jest wewnątrz kodu.

#### **13. Q: Po jakim czasie system zweryfikuje kod widget jako aktywny na stronie Partnera?**

**A: P**rzyjmujemy 5 odsłon strony, aby potwierdzić, że kod jest aktywny.

## **KWESTIE NA KTÓRE WARTO ZWRÓCIĆ UWAGĘ**

#### **14. Q: Niepokoi mnie to, że widget zawiera link do strony VELUX.pl**

A: Dzięki lionkom klient może znaleźć więcej informacji nie opuszczając strony Partnera i jego doświadczenie przez to jest lepsze. Linki do strony velux.pl otwierają się w oddzielnej karcie przeglądarki, dzięki czemu Klient nie opuszcza ani nie zamyka strony Partnera. Większość klientów i tak weryfikuje informacje na stronie producenta lub pogłębia swoją wiedzę więc taki link pełni pożyteczną rolę.

Oczywiście taki link można usunąć, ale warto wziąć pod uwagę, że linki do strony producenta będą zwiększały wiarygodność Partnera w oczach klienta.

W razie dodatkowych pytań prosimy o kontakt bezpośredni z Przedstawicielem Handlowym VELUX lub mailowy z działem wsparcia sprzedaży, [wsparciesprzedazy@velux.pl](mailto:wsparciesprzedaz@velux.pl)

#### **15. Q: Czy VELUX będzie widział ruch i dane klientów na mojej stronie?**

A: VELUX będzie widział liczbę wizyt na widgetach, które umieści na swojej stronie Partner, ale VELUX nie będzie [widział ruchu klientów na stronie Partnera. VELUX nie będzie też miał dostępu do żadnych innych statystyk strony](mailto:wsparciesprzedazy@velux.pl)  Partnera.

Dystrybutor zadał Ci pytanie, na które nie odnalazłeś odpowiedzi w tym pliku?

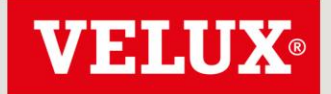

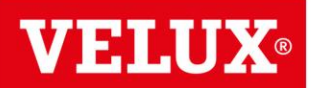

### **16. Q: Czy VELUX będzie miał dostęp do mojej strony?**

A: VELUX nie będzie miał dostępu do strony Partnera. VELUX udostępnia tylko kod widgetu do wklejenia na stronę. Partner wkleja kod samodzielnie i nie daje dostępu do strony przedstawicielom VELUX.

#### **17. Q: Dlaczego mam kierować ruch na strony VELUX, przecież na tym tracę?**

A: Partner ma do wyboru, jedną z opcji. Może umieścić na swojej stronie widget z aktywnymi linkami do velux.pl lub bez takich linków. Swój wybór powinien przekazać Przedstawicielowi Handlowemu VELUX, który odznaczy właściwą wersję widgeta w systemie CRM VELUX.

W razie dodatkowych pytań prosimy o kontakt bezpośredni z Przedstawicielem Handlowym VELUX lub mailowy z działem wsparcia sprzedaży, [wsparciesprzedazy@velux.pl](mailto:wsparciesprzedaz@velux.pl)

#### **18. Q: Nie mam czasu na te wasze internetowe zabawy!**

A: Faktycznie, nasi Partnerzy działają zarówno w sferze offline, jak i online, a czas stał się jednym najważniejszych rzeczy, których nam wszystkim brakuje. Stąd właśnie bierze się to, że klienci najpierw szukają informacji w Internecie, zanim poproszą o ofertę. Nie mają czasu jeździć i dzwonić do wszystkich. Namawiamy do wejścia w komunikację internetową przez szacunek dla czasu klienta. W ten sposób również nasi Partnerzy zaoszczędzą czas potrzebny na tłumaczenie podstawowych rzeczy, które klient może przeczytać. W naszej firmie ilość telefonów z prostymi pytaniami spadła o 30% odkąd poprawiliśmy widoczność najczęściej potrzebnych informacji na naszej stronie internetowej.

#### **19. Q: Czy to źle, że inna hurtownia ma to samo na stronie?**

A: Nie to nie jest źle. Informacje przekazywane przez VELUX są uniwersalne i dotyczą oferty marki. Partner może [odróżnić się od innych hurtowni poprzez dodatkowe umieszczanie własnych treści, porad, referencji itp. Zachęcamy](mailto:wsparciesprzedazy@velux.pl)  do tego, ponieważ unikalna treść najlepiej poprawia pozycjonowanie strony. Treść przekazywana przez VELUX (mimo, że taka sama dla wielu Partnerów) nie będzie miała wpływu na pozycjonowanie witryny w wynikach wyszukiwania.

## STRONA WIZYTÓWKA

#### 20. **Q: Co potrzebuję, aby uruchomić stronę internetową korzystając ze wsparcia VELUX?**

A: Do uruchomienia strony internetowej niezbędny jest hosting (miejsce na serwerze) oraz domena (adres internetowy). Stronę można zbudować na gotowym szablonie, rekomendujemy bezpłatny system WordPress. Po instalacji systemu należy uzupełnić szablon VELUX o informacje o całej swojej ofercie, także innych kategorii produktowych.

Dystrybutor zadał Ci pytanie, na które nie odnalazłeś odpowiedzi w tym pliku?

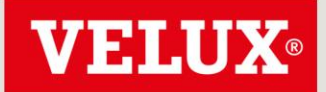

# Poznaj odpowiedzi na najczęściej zadawane pytania dotyczące widgetów VELUX oraz budowy stron www z nasza pomoca.

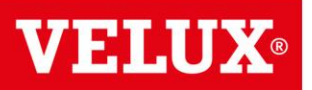

#### 21. **Q: Co to jest hosting, gdzie go kupić i ile kosztuje?**

A: Hosting to udostępnienie przez usługodawcę przestrzeni dyskowej na serwerze i transferu danych, które to potrzebne są do zbudowania i utrzymywania strony internetowej. Na rynku jest wielu usługodawców, np. nazwa.pl, home.pl, ovh.pl. W zależności od konfiguracji usługi cena może wynieść 100-400 zł rocznie. Dla uruchomienia strony [opartej na WordPressie zazwyczaj wystarcza najprostszy wariant. Dodatkowo usługodawcy często oferują hosting](mailto:wsparciesprzedazy@velux.pl)  wraz z opcją preinstalacji WordPressa.

#### 22. **Q: Jak zarejestrować domenę?**

A: Domena internetowa to adres strony, np. www.velux.pl. Domeny dostępne są u tych samych usługodawców, którzy oferują hosting. Koszt domeny to maksymalnie 100 zł rocznie. Zalecamy zakup domeny i hostingu u tego samego usługodawcy, ułatwi to proces konfiguracji. W przypadku zakupu w pakiecie z hostingiem dostępne są proste kreatory, które w kilku krokach pozwalają na sprawdzenie dostępności domeny i jej zakup.

#### 23. **Q: W jakim systemie budować stronę internetową**?

A: Zalecamy budowę stron w oparciu o system WordPress. System jest łatwy w obsłudze i często aktualizowany, a samo oprogramowanie jest bezpłatne.

#### **24. Q: Czy mogę zrobić stronę internetową sam czy potrzebuję jakąś agencję**?

A: Możliwe jest wykonanie strony bez pośrednictwa agencji, wymaga to umiarkowanej sprawności poruszania się w kreatorach internetowych. System WordPress jest łatwy w obsłudze i elastyczny. Warto jednak pamiętać, że tworzenie strony jest czasochłonne. Czynności techniczne nie są skomplikowane, największa część pracy to zgromadzenie, dostosowanie i umieszczenie na stronie materiałów (zdjęć, tekstów, ofert).

### WSPARCIE TECHNICZNE

#### **Q: Na mojej stronie jest inna kreacja niż uzgodniłem z AM?**

A: Jeśli kreacja widoczna na stronie jest inna niż została uzgodniona z Przedstawicielem VELUX, przyczyną może być błędne przypisanie kodu do Partnera. Prosimy o kontakt mailowy z działem wsparcia sprzedaży, [wsparciesprzedazy@velux.pl](mailto:wsparciesprzedaz@velux.pl)

#### **25. Q: Informatyk wkleił kod, ale na stronie nadal nic nie ma. Co zrobić?**

A: Partner powinien upewnić się, że kod został wklejony zgodnie z instrukcją wstawiania kodu w odpowiednie miejsce na stronie głównej lub na podstronie z ofertą, a zmiany zostały zapisane i opublikowane. Jeśli nadal nie wyświetla się zawartość, prosimy o kontakt z działem wsparcia sprzedaży, który przekieruje temat do zewnętrznej agencji. Proszę o kontakt pod adresem [wsparciesprzedazy@velux.pl](mailto:wsparciesprzedazy@velux.pl)

# Dystrybutor zadał Ci pytanie, na które nie odnalazłeś odpowiedzi w tym pliku?

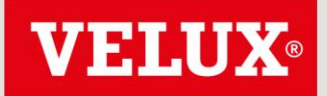

# Poznaj odpowiedzi na najczęściej zadawane pytania dotyczące widgetów VELUX oraz budowy stron www z naszą pomocą.

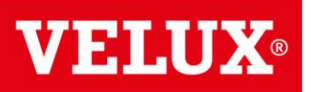

### **26. Q: Z kim się kontaktować w razie problemów?**

[A: W razie problemów technicznych proszę o kontakt z działem wsparcia sprzedaży, który pomoże rozwiązać](mailto:wsparciesprzedazy@velux.pl)  problem lub przekieruje temat do zewnętrznej agencji. Proszę o kontakt pod adresem [wsparciesprzedazy@velux.pl](mailto:wsparciesprzedazy@velux.pl)

Dystrybutor zadał Ci pytanie, na które nie odnalazłeś odpowiedzi w tym pliku?

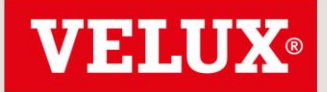